## **Computer Motile Population Lab**

Go to my webpage.

Locate and choose the Virtual Ecology Simulations Link.

Choose Population ecology.

Choose population estimation by clicking on the picture in the box with its name.

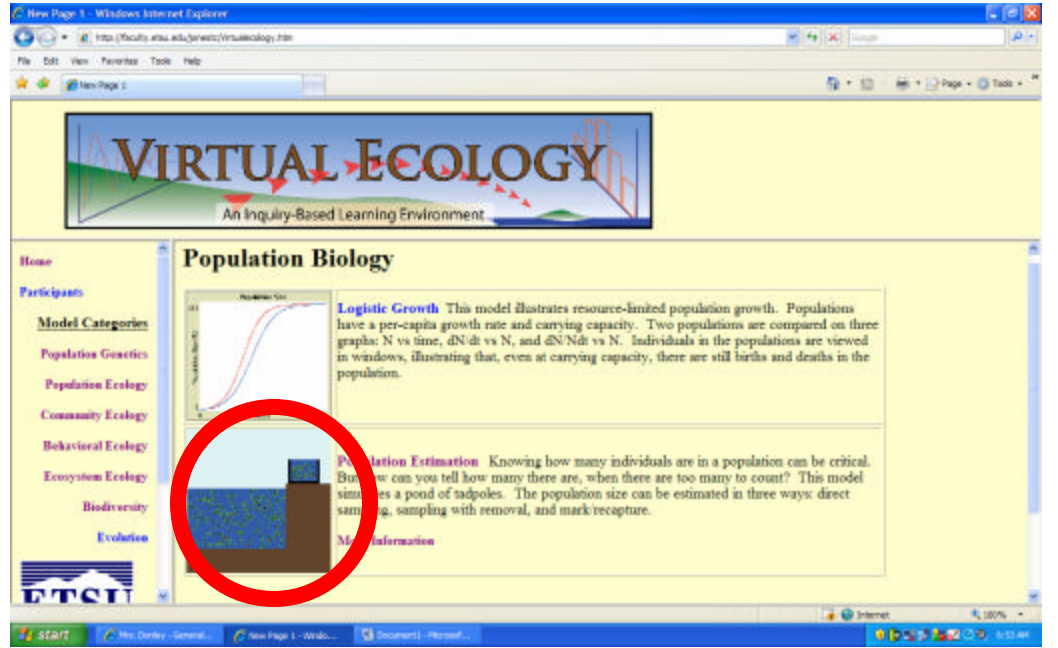

Change the pond size to large.

Change the population size to large.

Change the net size to large.

Click set-up.

Click go.

Click dip net.

Some creatures will be placed in the sample bucket.

Click mark until all specimen in your sample bucket are marked.

Record this number in a word document.

Click release.

The members of the sample bucket are released back into the population and mix.

Allow to mix fully.

Click dip net.

Record the collected information Total in bucket, total marked in bucket in your word document.

Click release and allow to mix fully.

Repeat 4 more times.

Click dip net and then hold until all specimen are sent to the holding pen.

Record the number in the total caught box in your word document.

Print screen your results and put into your word document.

Release all specimen.

Calculate the estimated population.

Calculate a percent error.

Repeat for the following:

Change the pond size to medium.

Change the population size to medium.

Change the net size to large.

Print your word document.